# **Регистрация УЗ для учащихся от 14 лет, учителей и родителей**

ЕСИА

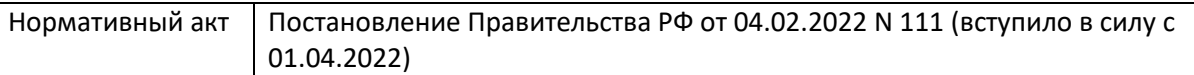

Создать учётную запись онлайн на Госуслугах можно, если у ребёнка есть СНИЛС и свидетельство о рождении, выданное в России или российских консульствах. Если у ребёнка иностранный документ о рождении, обратитесь в центр обслуживания для создания карточки ребёнка в вашем личном кабинете. После этого можно самостоятельно создать учётную запись из своего личного кабинета

### **Как создать учётную запись ребёнка с иностранным документом о рождении:**

Обратитесь в центр обслуживания, чтобы создать карточку ребёнка на Госуслугах.

Возьмите с собой:

- паспорт РФ
- иностранный документ о рождении и его нотариально заверенный перевод
- СНИЛС ребёнка

Не все центры обслуживания предоставляют услугу. Уточните возможность в выбранном центре лично или по телефону

- Чтобы узнать адреса центров, которые смогут добавить данные ребёнка в личный кабинет, установите фильтр «Подтверждение личности»
- Сотрудники центра обслуживания проверят документы и создадут карточку ребёнка

Когда карточка ребёнка будет добавлена в ваш личный кабинет, внести изменения в сведения о ребёнке не получится

Создайте самостоятельно учётную запись ребёнка из своего личного кабинета

#### **Для создания учетной записи выполните несколько действий.**

- 1. Откройте сайт [gosuslugi.ru.](https://gosuslugi.ru/)
- 2. Нажмите на кнопку **«Регистрация»** (рис.1).

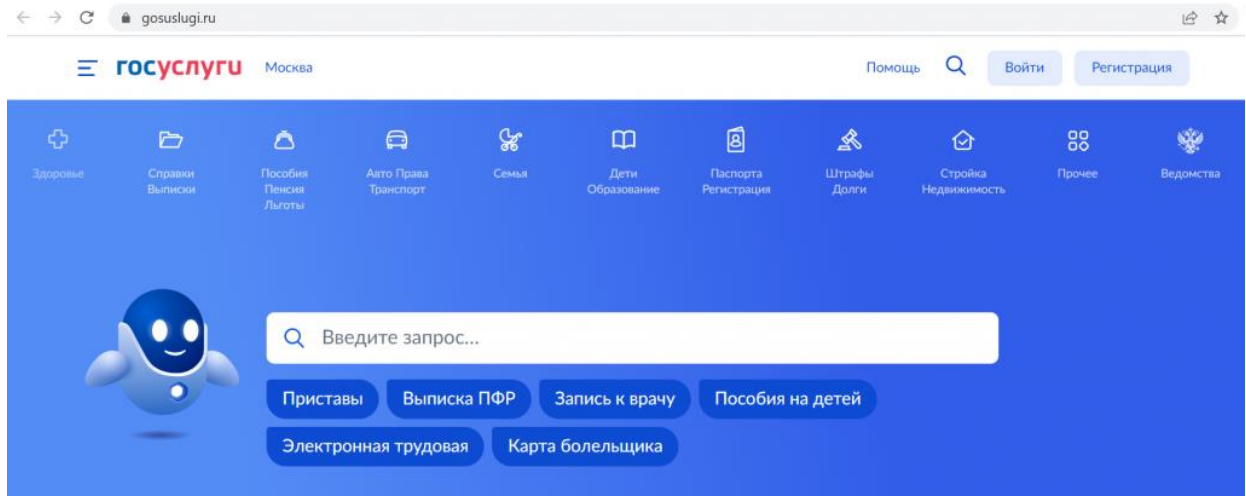

3. Заполните форму регистрации и нажмите кнопку **«Зарегистрироваться»** (рис.2).

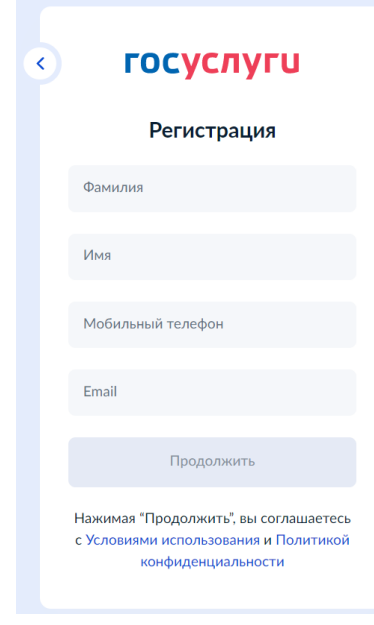

Рисунок 2. Регистрация на портале

4. В личном кабинете во вкладке **«Мои данные»** нажмите кнопку **«Заполнить профиль»** (рис.3).

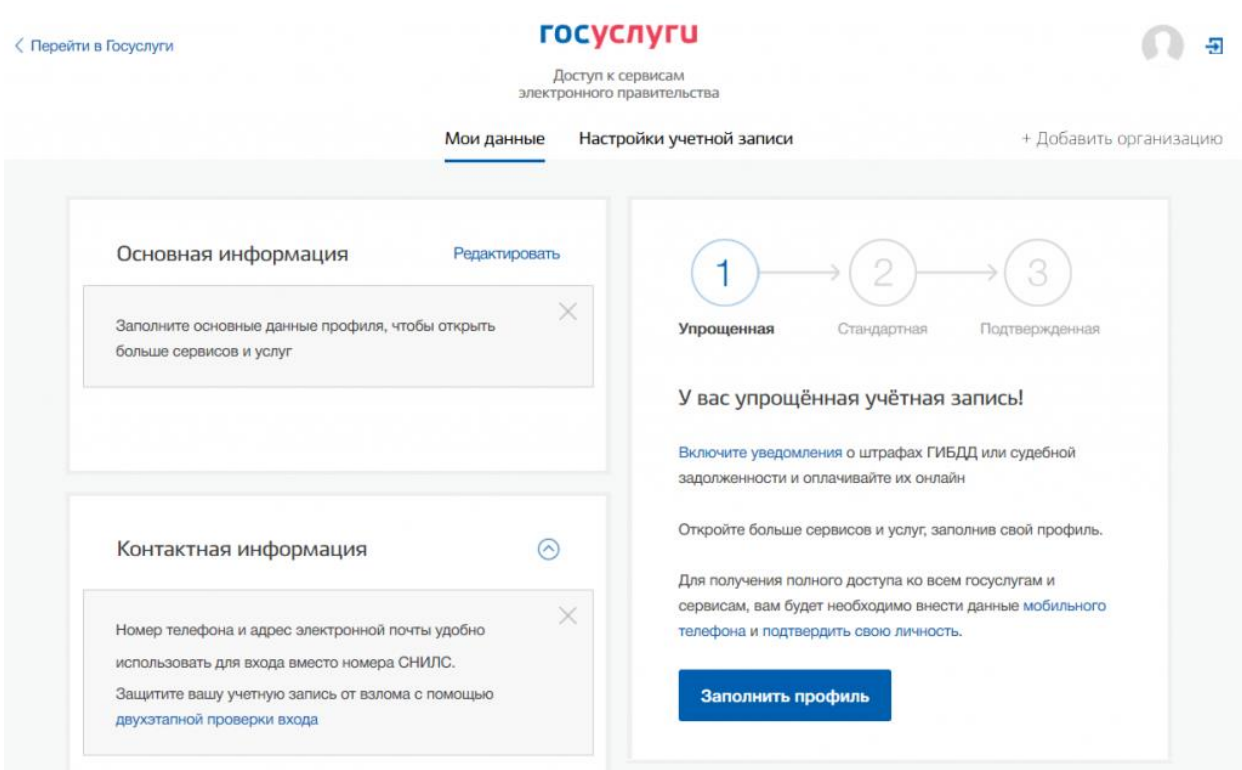

Рисунок 3. Мои данные

5. На открывшейся странице внесите оставшиеся контактные данные (рис.4).

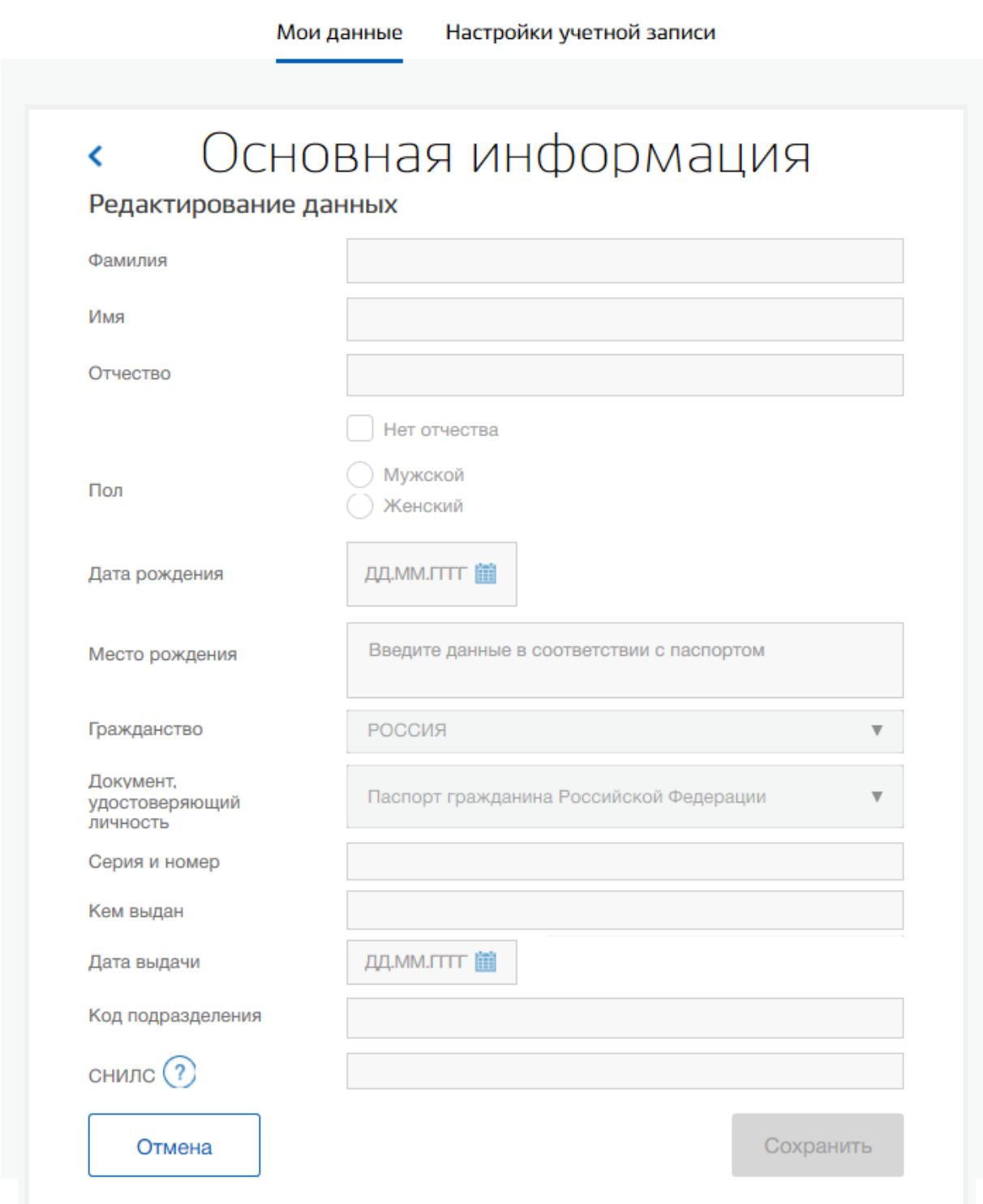

## Рисунок 4. Мои документы

## 6. Нажмите на кнопку **«Сохранить»**.

**Важно!** Для всех пользователей учётная запись должна иметь подтвержденный СНИЛС на портале gosuslugi.ru (рис.5).

7. Подтвердите учетную запись. Вы можете подтвердить учетную запись следующими способами:

- через интернет-банк или мобильное приложение банка, если вы являетесь клиентом одного из банков-партнеров;
- через МФЦ, посетив ближайший центр с паспортом и СНИЛС;
- через Почту России;
- через электронную подпись, если у вас есть квалифицированная электронная подпись.

#### 8. Дождитесь подтверждения проверки на портале (рис.5).

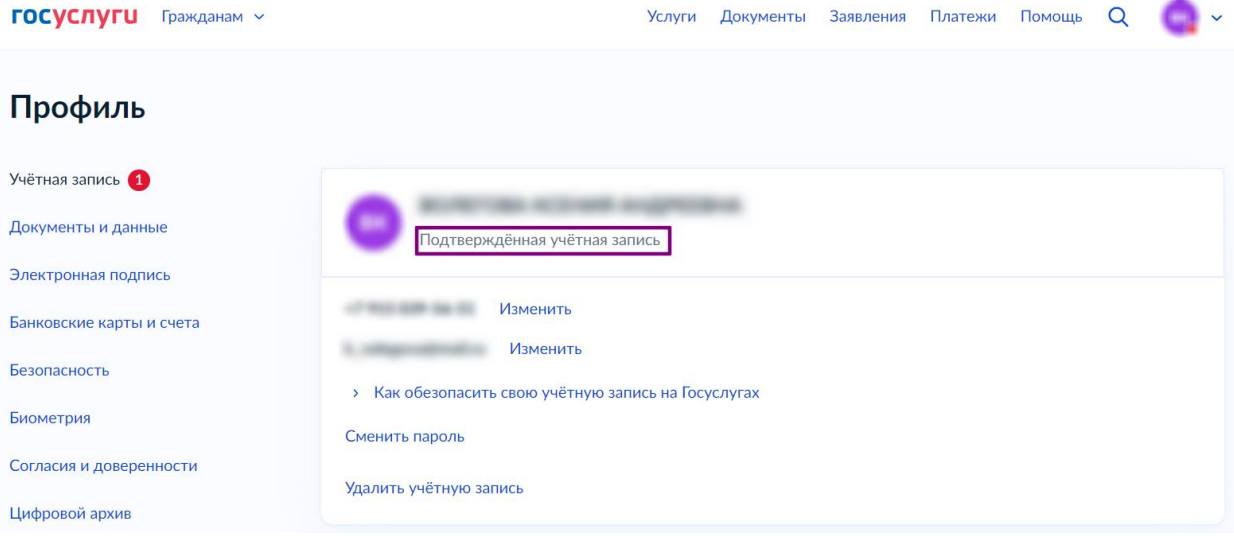

Рисунок 5. Подтвержденная учетная запись